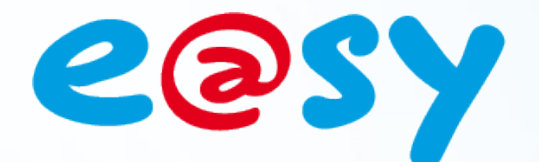

FTW051F

 $- V1.3 - 08/16$ 

## **FAQ- #51 Comment utiliser WIT-Tool avec Windows - 64 bits**

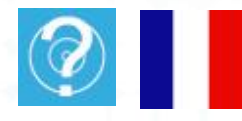

**Home II - 138.Avenue Léon Bérenger 06706 – Saint Laurent du Var Cedex Tel : 04 93 19 37 37 - Fax : 04 93 07 60 40 - Hot-line : 04 93 19 37 30** Site :

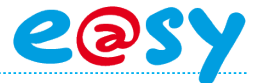

## **Présentation**

Les versions 64 bits des systèmes d'exploitation de Microsoft ne prennent pas en charge les applications 16 bits, telle que la suite logicielle WIT-Tool qui lors de son installation fait apparaître le message d'erreur suivant :

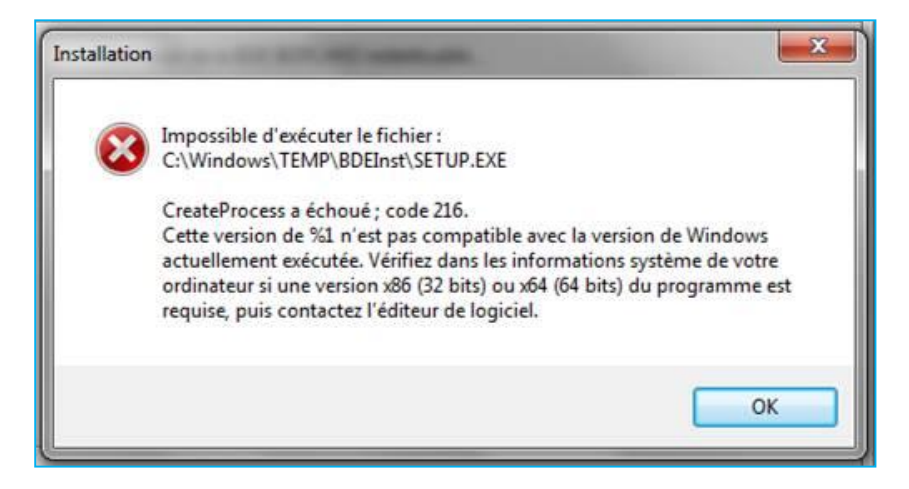

La solution consiste à émuler un système d'exploitation Windows XP 32 bits en installant le logiciel **Windows XP Mode** de Microsoft.

Les systèmes d'exploitation de Microsoft en 32 bits assurent la prise en charge des applications 16 bits.

**Windows 8 – 64 bits** n'est pas compatible avec Windows XP Mode. Pour utiliser la suite logicielle WIT-TOOL avec Windows 8 – 64 bits, la seule solution consiste à installer une licence Windows 7 ou XP en serveur virtuel (Hyper-V).

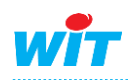

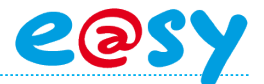

## **Windows XP Mode**

## **Etape 1** Accéder à l'espace de téléchargement de Windows XP Mode :

<https://www.microsoft.com/fr-fr/download/details.aspx?id=8002>

Pour utiliser le logiciel Windows XP Mode de Microsoft, une version minumum de Windows 7 professionnel est requise. De plus le processeur de l'ordinateur doit être en mesure de supporter la virtualisation. Ce paramètre est configurable dans le BIOS de l'ordinateur.

- **Etape 2 Télécharger** les deux fichiers demandés puis suivre les étapes d'installation.
- **Etape 3** Lancer Windows XP Mode depuis le menu **Démarrer** ► **Tous les programmes**

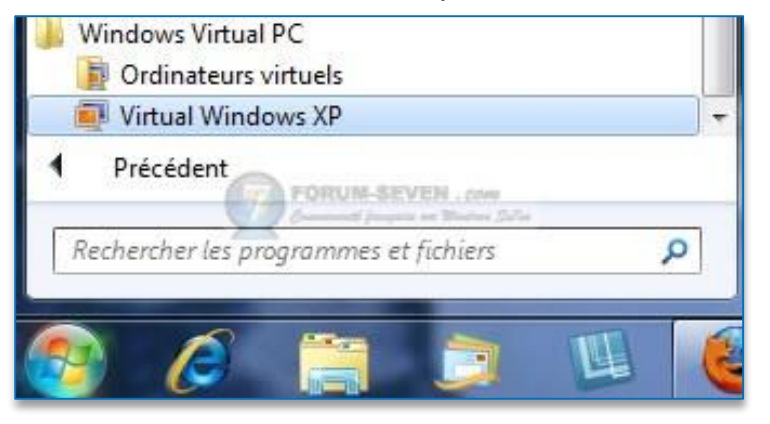

Une fenêtre avec un système d'exploitation Windows XP 32bits apparaît.

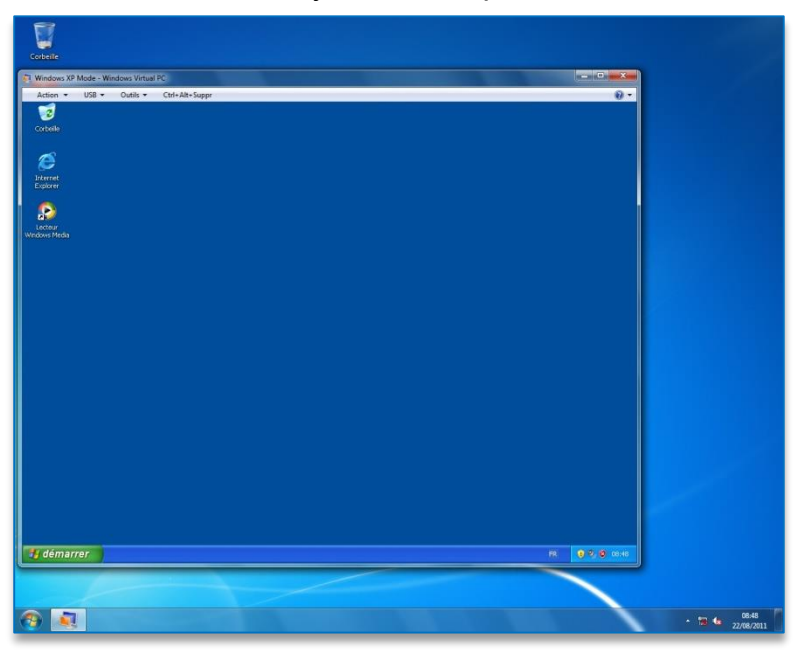

**Etape 4** Installer la suite logicielle WIT-TOOL depuis cette fenêtre.

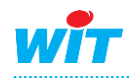

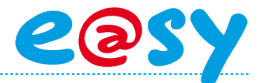

**Etape 5** Ouvrir les **paramètres** depuis le menu **outils** :

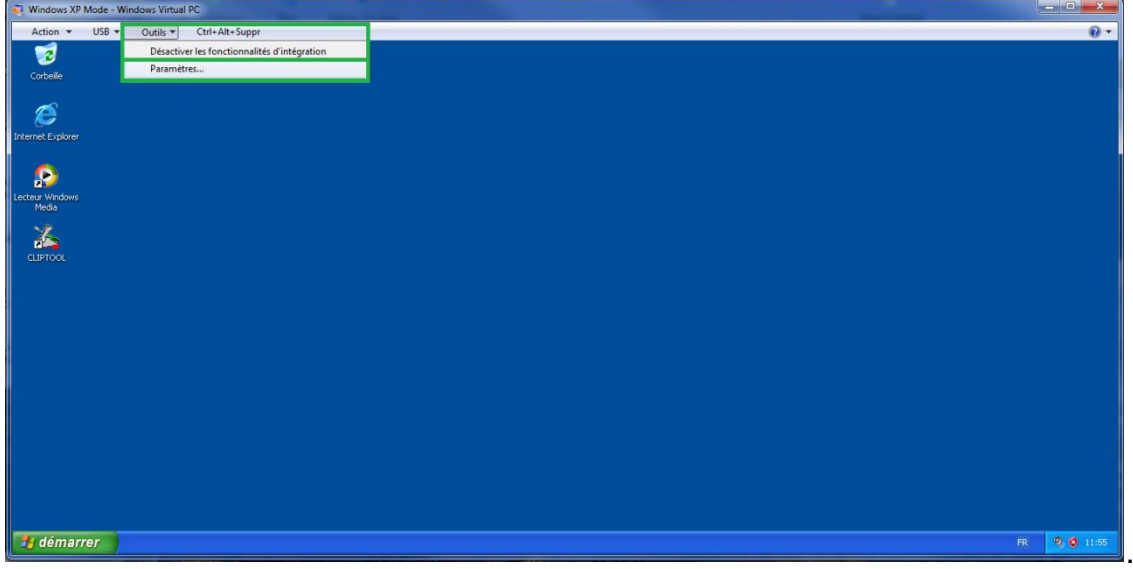

**Etape 6** Configurer le **COM1** pour utiliser le **port série physique** :

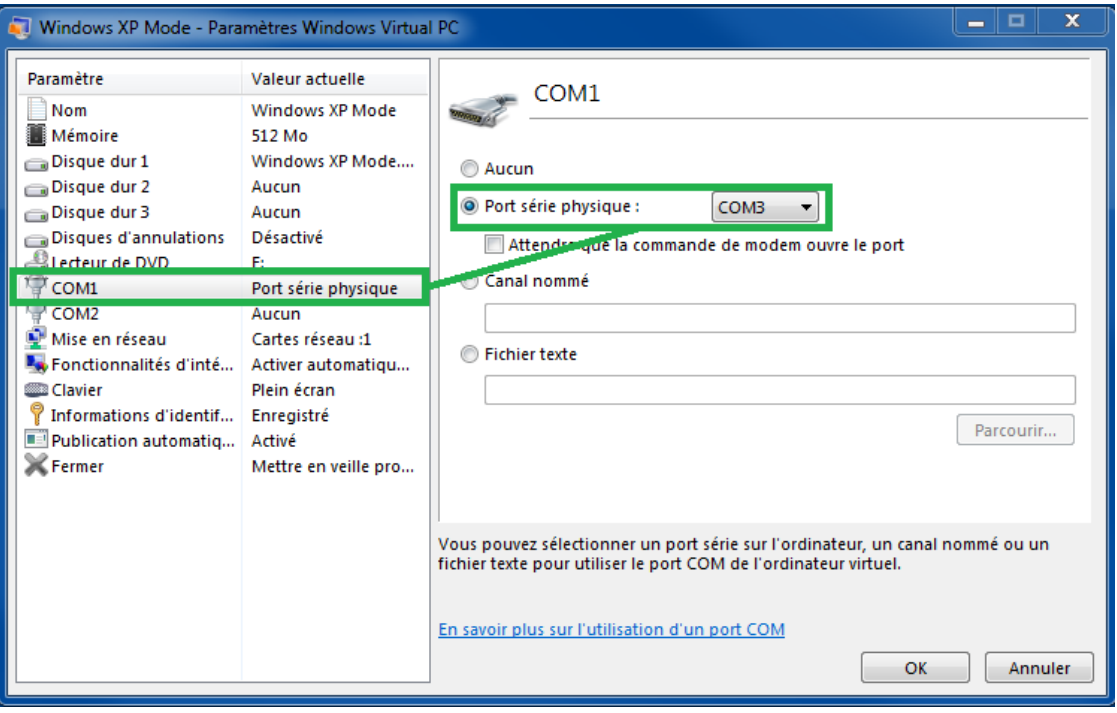

La suite logicielle WIT-TOOL peut à présent être utilisée dans la fenêtre Windows XP Mode.

Le support technique de Windows Virtual PC et de Windows XP Mode est assuré par Microsoft [:http://www.microsoft.com/france/windows/entreprise/produits/virtual](http://www.microsoft.com/france/windows/entreprise/produits/virtual-pc/support/default.aspx)[pc/support/default.aspx](http://www.microsoft.com/france/windows/entreprise/produits/virtual-pc/support/default.aspx)

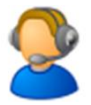

Pour toute information complémentaire, veuillez contacter notre support technique à [hot-line@wit.fr.](mailto:hot-line@wit.fr)

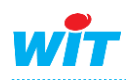